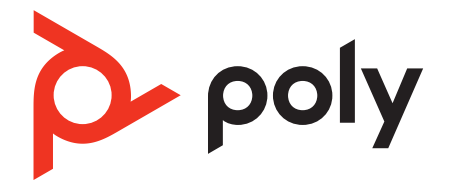

# **Voyager Focus 2 UC Series** BLUETOOTH 헤드셋

사용자 설명서

목차

[개요](#page-2-0) **3** [헤드셋](#page-2-0) **3** 충전 [스탠드](#page-3-0)(충전 스탠드 모델만 해당) **4** [USB Bluetooth](#page-3-0) 어댑터 **4** 연결 및 [페어링](#page-4-0) **5** PC에 [연결](#page-4-0) **5** 모바일 장치 [페어링](#page-4-0) **5** [페어링](#page-5-0) 모드 **6** 착용 및 [충전](#page-6-0) **7** 좌우 [착용](#page-6-0) **7** [충전](#page-6-0) **7** 헤드셋 [배터리](#page-6-0) 상태 확인 **7** [소프트웨어](#page-7-0) 로드 **8** 펌웨어 [업데이트](#page-7-0) **8** 기본 [사항](#page-8-0) **9** 전원 [켜기](#page-8-0)/끄기 **9** 볼륨 [조절](#page-8-0) **9** 전화 [걸기](#page-8-0)/받기/종료 **9** [음소거](#page-8-0) **9** [Microsoft Teams](#page-9-0) 실행(Teams 모델만 해당) **10** [ANC](#page-9-0) **10** 센서 [사용](#page-9-0) **10** [오디오](#page-10-0) 재생 또는 일시 정지 **11** 음성 [비서](#page-10-0) **11** [자세한](#page-11-0) 기능 **12** 언어 [선택](#page-11-0) **12** 온라인 [표시등](#page-11-0) **12** 유선 모드(USB를 [사용한](#page-11-0) 오디오) **12** 문제 [해결](#page-12-0) **13** [구성품](#page-13-0) **14** [지원](#page-14-0) **15**

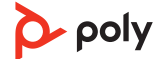

<span id="page-2-0"></span>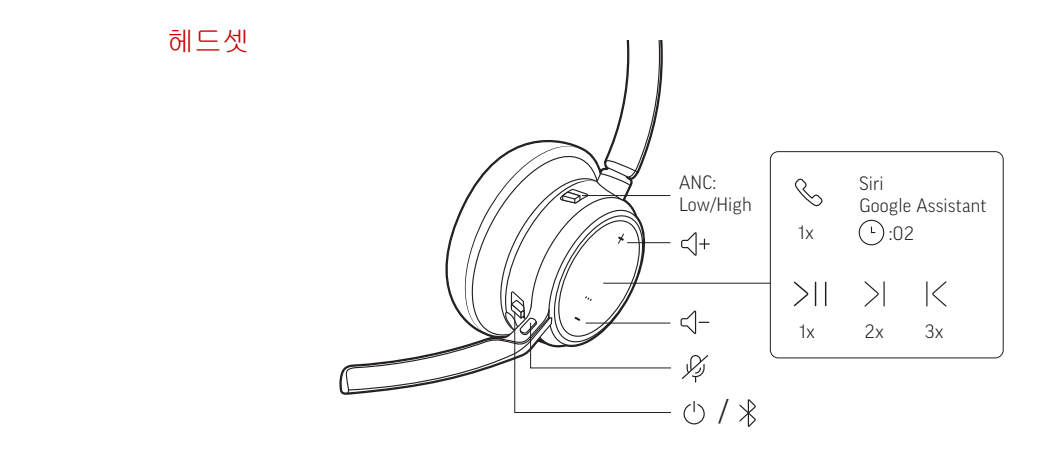

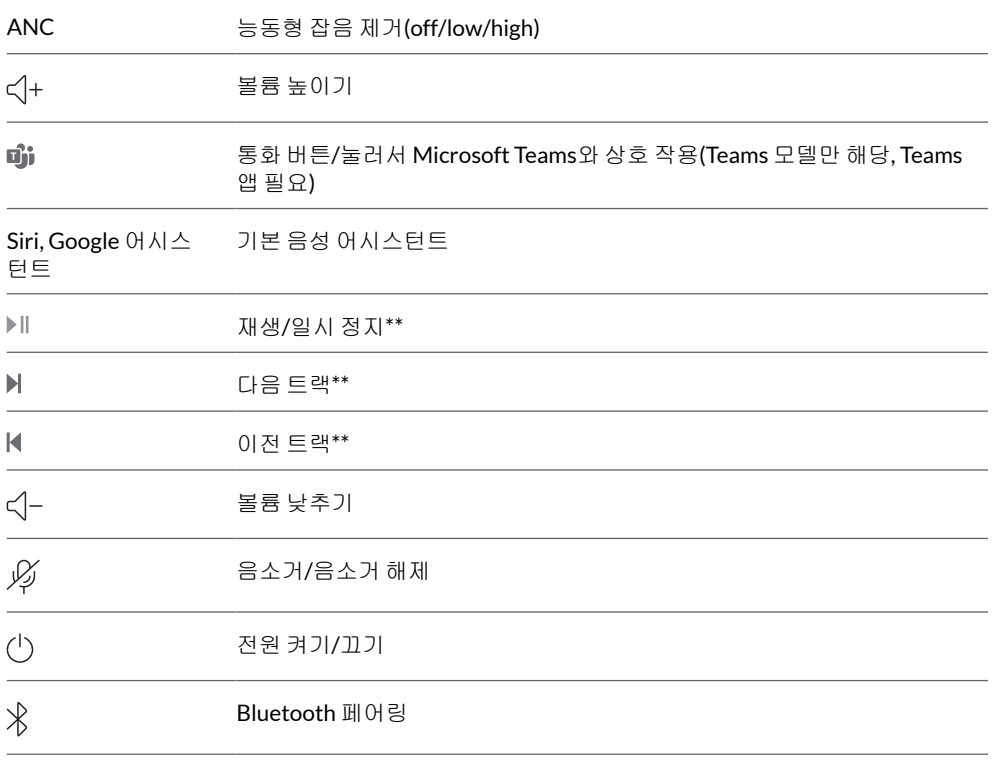

참고 \*\*기능은 애플리케이션에 따라 다릅니다. 웹 기반 앱에서는 작동하지 않을 수 있습니 다.

### 안전 주의

새 헤드셋을 사용하기 전에 중요한 안전, 충전, 배터리 및 규정 정보에 대한 안전 지침을 확 인하십시오.

<span id="page-3-0"></span>충전 스탠드(충전 스탠 드 모델만 해당)

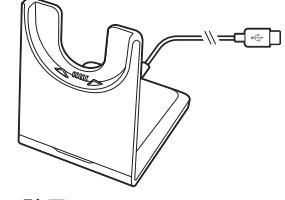

참고 충전 스탠드(별매)는 컴퓨터 또는 콘센트형 충전기의 USB 포트에 연결됩니다.

USB Bluetooth 어댑터

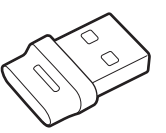

하이파이 Bluetooth USB 어댑터는 Poly 장치에 미리 페어링되어 있습니다. 컴퓨터에 연결 하여 컴퓨터 오디오에 연결합니다.

참고 어댑터마다 디자인이 다릅니다.

### 표준 **LED**

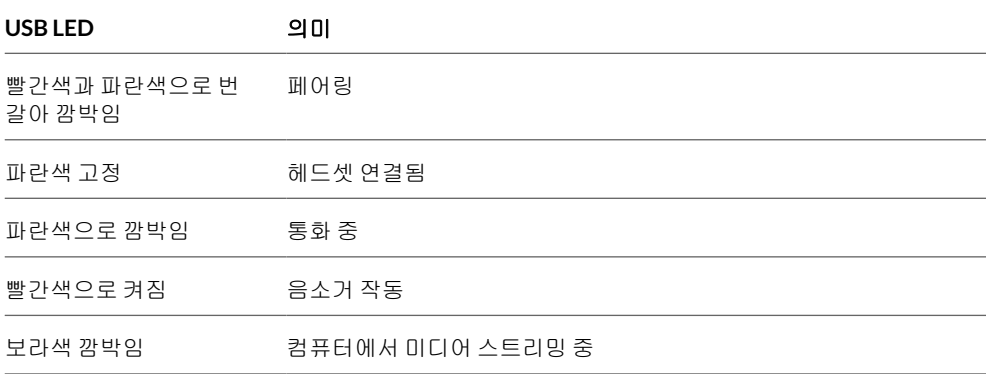

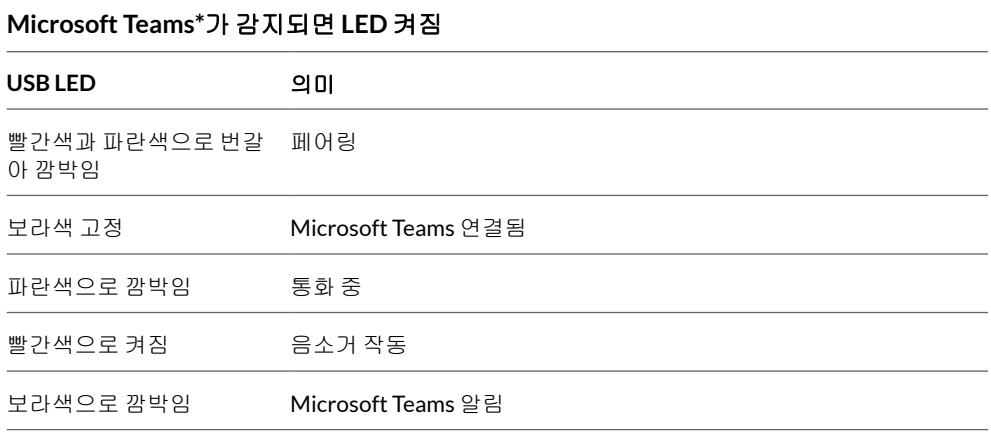

참고 \*Microsoft Teams 데스크톱 애플리케이션 필요

## <span id="page-4-0"></span>연결 및 페어링

#### PC에 연결

Bluetooth USB 어댑터는 헤드셋에 미리 페어링되어 있습니다.

**1** 헤드셋을 켜고 Bluetooth USB 어댑터를 랩톱 또는 PC에 꽂습니다.

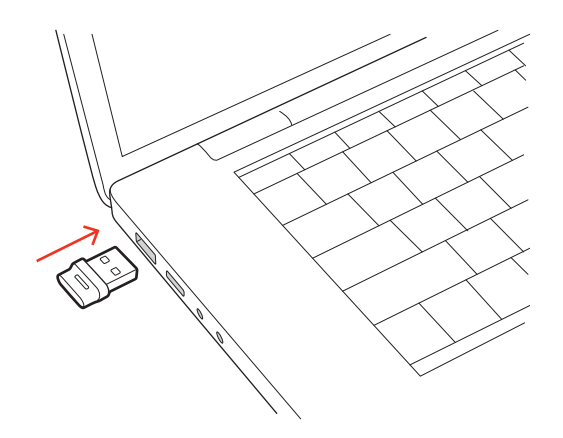

- **2** USB 어댑터의 LED가 깜박인 후 고정되어 헤드셋이 USB 어댑터에 연결되었음을 알립니다. 헤드셋을 착용하면 "PC에 연결되었습니다"라는 음성이 들립니다. 이는 연결이 설정되었음 을 나타냅니다. 통화 중에는 USB 어댑터의 LED가 파란색으로 깜박입니다. 통화 중이 아닐 때는 LED가 계속 켜져 있습니다.
- **3** Poly Lens 데스크톱 앱에서 [poly.com/lens](http://www.poly.com/lens)을(를) 로드하십시오. 그러면 고급 설정 및 옵션을 통해 헤드셋 동작을 사용자 지정할 수 있습니다.

#### **USB** 어댑터 다시 페어링

일반적으로 *USB* 어댑터는 헤드셋에 미리 페어링되어 있습니다*.* 어댑터의 연결이 끊어졌거 나 어댑터를 별도로 구매하신 경우에는 어댑터를 헤드셋에 페어링해야 합니다*.*

- **1** 하이파이 Bluetooth USB 어댑터를 노트북이나 컴퓨터에 꽂고 컴퓨터에서 이를 인식할 때 까지 기다립니다.
- **2** 헤드셋을 페어링 모드로 설정합니다.
- **3** Poly Lens 앱에서 "페어링"을 선택하여 Bluetooth USB 어댑터를 페어링 모드로 설정합니 다. 어댑터가 빨간색과 파란색으로 번갈아 깜박입니다. "페어링 성공" 및 "PC에 연결되었습니다"라는 음성이 들리고 Bluetooth USB 어댑터 LED가 켜지면 페어링이 성공한 것입니다.
- **1** 헤드셋을 페어링 모드로 설정하려면 전원 스위치를 꺼짐 위치에서 민 다음 "페어링"이라 는 음성이 들리고 LED가 Poly Hub으로 깜박일 때까지 길게 누릅니다. 모바일 장치 페어링

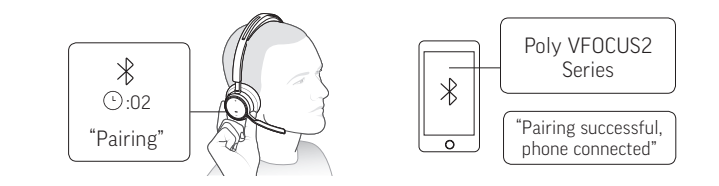

- **2** 휴대폰의 Bluetooth를 활성화하여 새로운 장치를 찾도록 설정합니다.
	- **iPhone** 설정 > Bluetooth > 켜짐\*
	- **Android** 설정 > Bluetooth: 켜짐 > 장치 검색\*

참고 \*메뉴는 사용하는 장치에 따라 달라질 수 있습니다.

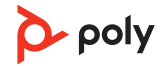

<span id="page-5-0"></span>**3** " Poly VFOCUS2 Series"를 선택합니다. 성공적으로 페어링되면, "페어링 성공"이라는 음성이 들리고 헤드셋 LED가 깜박임을 멈춥 니다. 참고 헤드셋은 최대 8대의 장치와 페어링이 가능하지만 그중 본체를 포함하여 2대의 장치 만 동시에 연결을 유지할 수 있습니다.

전원 스위치를 꺼짐 위치에서 민 다음 LED가 빨간색과 파란색으로 깜박일 때까지 길게 누릅니다. 페어링 모드

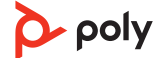

### <span id="page-6-0"></span>착용 및 충전

좌우 착용 • 마이크가 오른쪽 또는 왼쪽에 위치하도록 마이크 붐을 위로 올려 회전합니다. 붐을 구부려 서 입에서 손가락 두 개 정도 거리에 오도록 조절합니다.

참고 마이크 붐을 한쪽에서 다른 쪽으로 방향을 바꾸면 헤드셋이 이를 감지하여 각 측면에 특정한 오디오를 동기화합니다.

• 귀의 착용감이 불편할 경우 헤드밴드를 살짝 넓게 벌려줍니다.

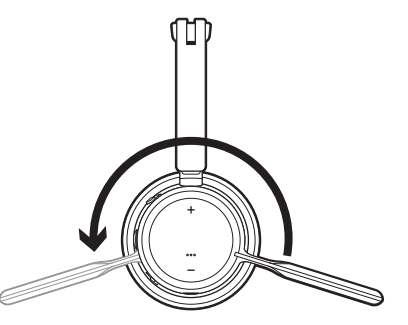

마이크로 USB 케이블 또는 충전 스탠드(별매)를 사용하여 헤드셋을 충전하십시오. 충전 중 에는 헤드셋 LED가 깜박입니다. 헤드셋을 완전히 충전하려면 약 2시간이 소요됩니다. 충전 이 완료되면 LED가 꺼집니다. 충전

> 참고 마이크로 USB 케이블 및 충전 스탠드(별매)는 컴퓨터 또는 콘센트형 충전기의 USB 포 트에 연결됩니다.

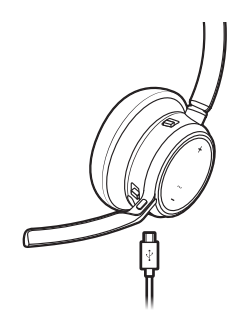

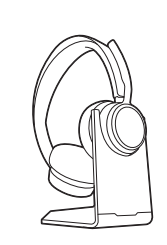

마이크로 USB 케이블 충전 스탠드(별매)

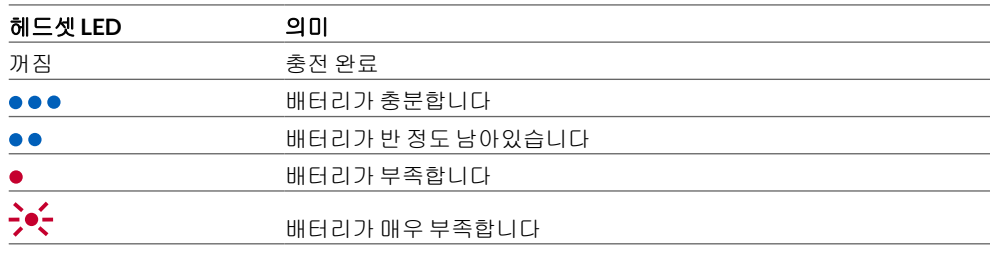

헤드셋 배터리 상태 확 인

헤드셋 배터리 상태 확인:

• 헤드셋이 비활성화된 상태에서 전원 ①스위치를 꺼짐 위치에서 밀어서 해제합니다. 음성 알 림을 듣거나 헤드셋 LED를 관찰합니다.

<span id="page-7-0"></span>소프트웨어 로드

Poly Lens 앱로 고급 설정 및 옵션을 통해 장치 거동을사용자 지정합니다. 일부 소프트폰에 서 장치 통화 컨트롤(받기/끊기 및 음소거) 기능을 활성화하려면 Poly 소프트웨어를 설치해 야 합니다. 다운로드: [poly.com/lens](http://www.poly.com/lens).

참고 장치 설정은 Plantronics Hub 앱에서도 사용할 수 있습니다.

펌웨어를 최신으로 유지하여 성능을 개선하고 Poly 장치에 새로운 기능을 추가하십시오. Poly Lens 앱로 컴퓨터를 사용하여 펌웨어를 업데이트합니다. [poly.com/lens](http://www.poly.com/lens)에서 다운로드 하십시오. 펌웨어 업데이트

펌웨어 업데이트 시 다음 사항에 유의하십시오.

- 업데이트가 완료될 때까지 Poly 장치를 사용하지 마십시오.
- 휴대폰, 태블릿 및 컴퓨터 등 페어링된 장치와 Poly 장치의 연결을 해제하십시오.
- 두 번째 장치에서 두 번째 업데이트를 시작하지 마십시오.
- 미디어를 스트리밍하지 마십시오.
- 전화를 받거나 걸지 마십시오.

## <span id="page-8-0"></span>기본 사항

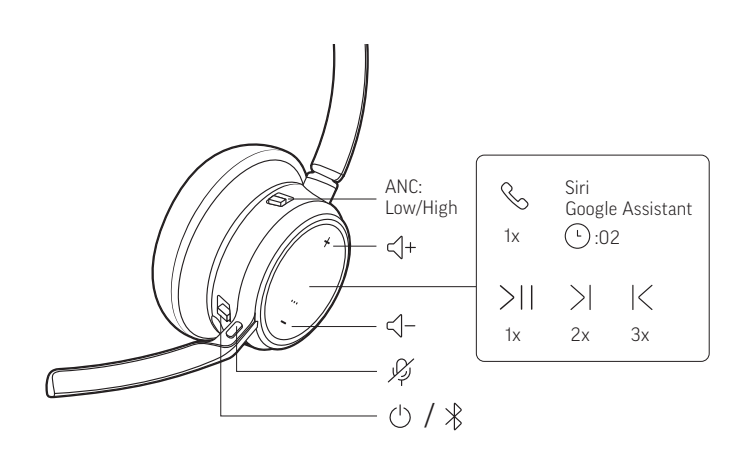

- 스위치 也를 밀어 전원을 켜거나 끕니다. 전원 켜기/끄기
	- 볼륨 높이기(+) 또는 낮추기(–) 버튼을 누릅니다. 볼륨 조절

#### 헤드셋 마이크 볼륨 조절**(**소프트폰**)**

소프트폰으로 테스트 전화를 걸고 소프트폰 볼륨을 조절한 다음, 조절한 볼륨에 맞춰 PC 소 리 볼륨을 조절합니다.

#### 전화 받기 또는 끊기 전화 걸기/받기/종료

통화 버튼을 누르십시오.

#### 두 번째 전화 통화

먼저 통화 버튼 을 눌러 현재 통화를 종료하고 다시 통화 버튼 을 눌러 걸려 온 전화를 받 습니다.

#### 통화 대기

통화 중 대기하려면 헤드셋의 통화 버튼을 2초간 누릅니다. 통화 버튼을 눌러 대기 중 통화 를 다시 시작합니다.

#### 통화 간 전환**(**플래시**)**

통화를 전환하려면 헤드셋의 통화 버튼을 2초간 누릅니다. 참고 소프트폰 통화에만 사용할 수 있습니다. 휴대폰과 작동하지 않습니다.

#### 마지막 통화 재발신**(**스마트폰**)**

마지막으로 전화를 건 번호에 전화를 걸려면 통화 버튼을 두 번 누릅니다.

#### 두 번째 장치의 전화 받기

두 개의 장치(소프트폰 포함)에서 걸려 오는 전화를 쉽게 받을 수 있습니다.

통화 중인 경우 두 번째 페어링한 장치로 걸려 오는 전화에 대한 신호음 알림이 들립니다.

다른 장치로 걸려온 두 번째 전화를 받으려면 먼저 통화 버튼을 눌러 현재 통화를 종료하 고 통화 버튼을 한 번 더 눌러 새로 걸려온 전화를 받습니다. 두 번째 전화를 받지 않기로 한 경우, 통화가 음성 메일로 넘어갑니다.

통화 중 헤드셋 음소거: 음소거

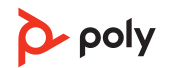

- 음소거 《버튼을 누릅니다.
- 마이크 붐을 돌려 높임 위치로 클릭합니다.
- 헤드셋 벗기(능동형 스마트 센서 필요) 음소거를 해제하려면 헤드셋을 착용합니다.

<span id="page-9-0"></span>헤드셋 Teams 咖 버튼을 눌러 Microsoft Teams 데스크톱 앱을 빠르게 열고 사용합니다. Microsoft Teams 실행

• 통화 중이 아닌 경우 Teams णें 버튼을 눌러 컴퓨터에서 Microsoft Teams 앱을 봅니다. • 연결된 USB 어댑터 LED가 보라색으로 깜박이면 Teams 버튼을 눌러 Teams 알림을 봅니다. 참고 Teams 모델 및 Teams 데스크톱 애플리케이션이 필요합니다. Teams 모바일 애플리 케이션은 지원되지 않습니다. (Teams 모델만 해당)

> 능동형 잡음 제거(ANC) 기능은 외부 소음을 줄여주고, 음악과 음질을 개선합니다. ANC

> > ANC 스위치를 밀어서 다음 옵션을 선택합니다.

- 낮음: 사무실 환경에서 사용 권장
- 높음: 소음이 심한 환경에서 사용 권장
- 헤드셋을 착용하거나 제거하면 스마트 센서가 반응합니다. Poly Lens 앱에서 사용자 지정 합니다. 아래에는 기본 설정이 설명되어 있습니다. 센서 사용

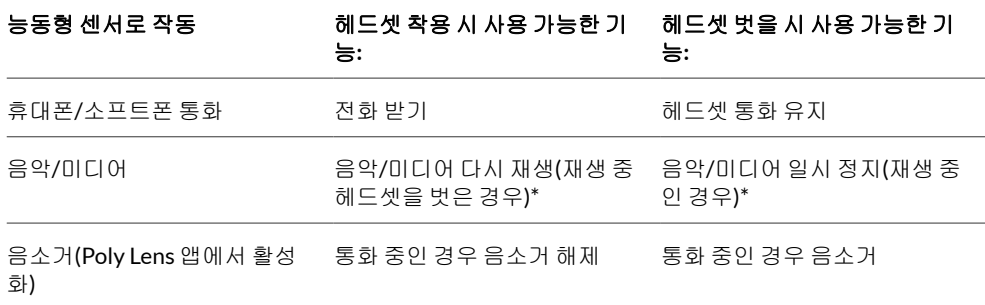

참고 \*기능은 애플리케이션에 따라 다릅니다. 웹 기반 앱에서는 작동하지 않을 수 있습니 다.

#### 센서 재설정

작동이 잘 되지 않는 경우 센서를 재설정해야 할 수 있습니다.

헤드셋 센서를 재설정하는 방법에는 두 가지가 있습니다. 다음 중 하나를 선택합니다. • 헤드셋의 전원이 켜진 상태에서 충전 스탠드에서 헤드셋을 10초 동안 충전합니다.

• LED가 보라색으로 4번 깜박일 때까지 음소거 #버튼을 4초 이상 길게 눌러 헤드셋을 켭니 다. 이때 이어컵 패딩에 닿지 않도록 주의하고 표면에 닿을 수 있도록 하십시오.

#### 센서 비활성화

다음 두 가지 방법으로 헤드셋 스마트 센서를 비활성화할 수 있습니다.

- Poly Lens 앱에서 센서를 관리합니다.
- LED가 보라색에서 빨간색으로 깜박일 때까지 음소거 ◈ 및 통화 N 버튼을 4초 이상 누릅니 다. 다시 활성화하려면 LED가 보라색에서 파란색으로 깜박일 때까지 반복합니다.

참고 오디오 스트리밍 중에는 센서를 비활성화할 수 없습니다.

<span id="page-10-0"></span>오디오 재생 또는 일시 정지

통화 버튼을 누릅니다.

#### 트랙 선택

통화 버튼을 두 번 눌러 다음 트랙으로 건너뛰거나 통화 버튼을 세 번 눌러 이전 트랙을 재생합니다. 참고 기능은 응용 프로그램에 따라 다릅니다. 웹 기반 앱에서는 작동하지 않을 수 있습니다.

#### 빨리 감기**/**되감기

통화 버튼을 두 번 탭한 다음 길게 눌러 빨리 감습니다. 통화 버튼을 세 번 탭한 다음 길게 눌러 되감습니다. 참고 기능은 응용 프로그램에 따라 다릅니다. 웹 기반 앱에서는 작동하지 않을 수 있습니다.

**Siri, Google Assistant™, Cortana** 통화 버튼을 2초간 길게 누르면 휴대폰의 기본 음성 비서 가 활성화됩니다. 음성 다이얼, 검색 및 기타 스마트폰 음성 컨트롤을 활성화하려면 전화 안 내 메시지를 기다립니다. 음성 비서

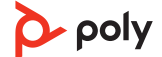

## <span id="page-11-0"></span>자세한 기능

- Poly Lens 앱을(를) 사용하여 무선으로 헤드셋 언어를 변경할 수 있습니다. 다운로드: [poly.com/lens](http://www.poly.com/lens). 언어 선택
- 헤드셋 LED가 빨간색으로 켜져 통화 중임을 다른 사람에게 알립니다. Poly Lens 앱에서 설 정을 관리할 수 있습니다. 온라인 표시등

소프트폰 통화 중 오디오가 끊기면 Bluetooth 밀도 문제가 발생할 수 있습니다. 밀도 친화적 인 유선 모드로 오디오 성능을 향상시킬 수 있습니다. 유선 모드(USB를 사용 한 오디오)

- **1** 컴퓨터에서 Bluetooth USB 어댑터를 분리합니다.
- **2** 제공된 1.5m USB 케이블로 컴퓨터에 직접 헤드셋을 연결합니다.
- **3** 밀도 친화적 유선 모드에서 헤드센 전원을 끕니다. 참고 유선 모드에서 배터리가 충전됩니다.

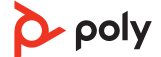

<span id="page-12-0"></span>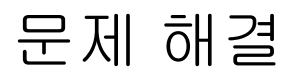

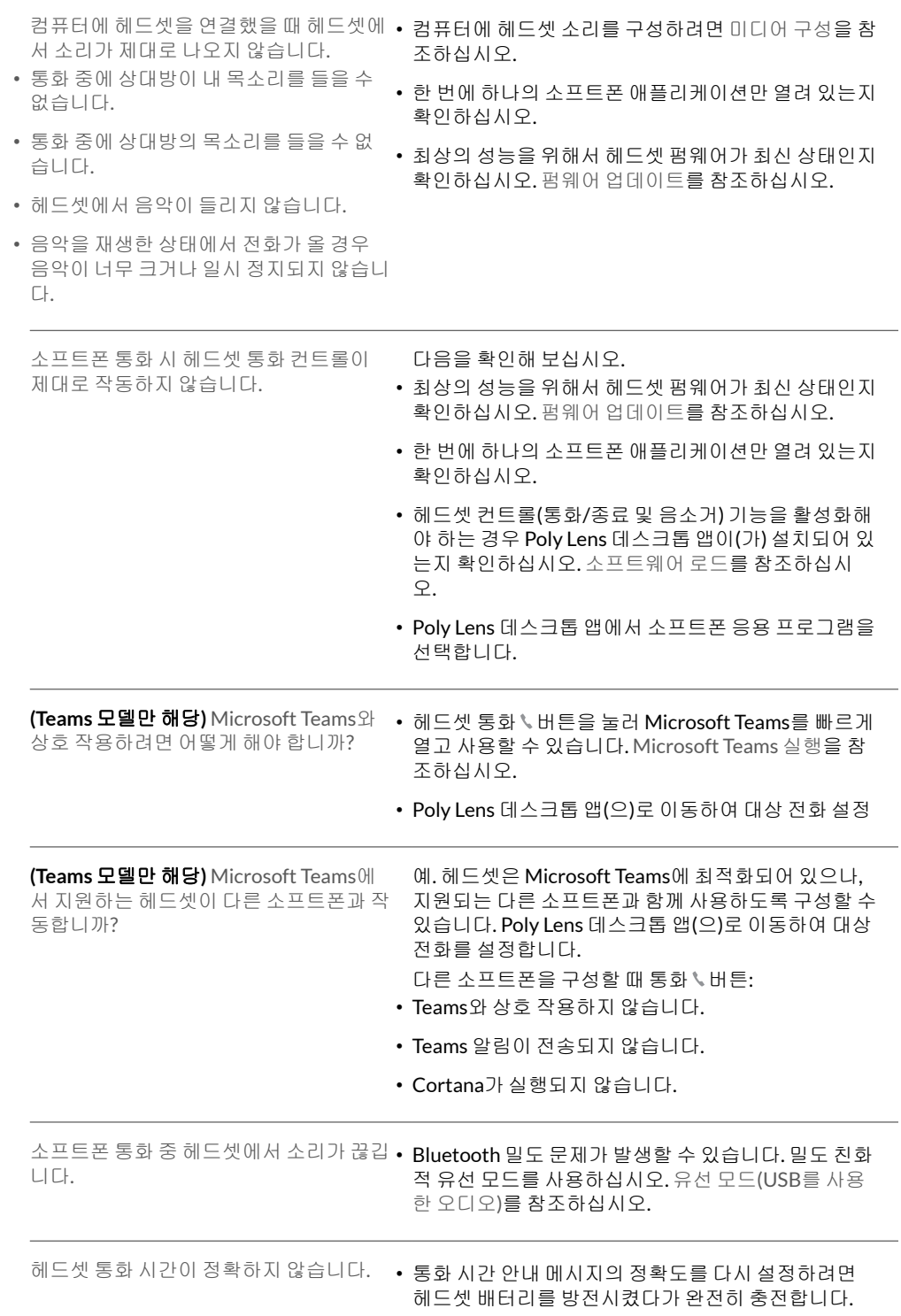

<span id="page-13-0"></span>콘텐츠는 제품마다 다를 수 있습니다.

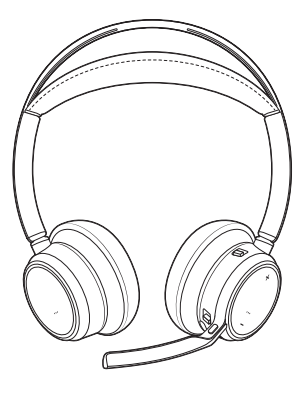

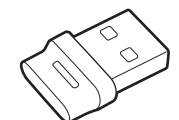

헤드셋 Bluetooth USB 어댑터(디자인은 다를 수 있음)

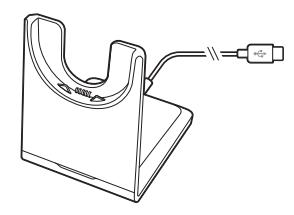

충전 스탠드(select 모델만 해당) 기대 대표 대표 대용 케이스

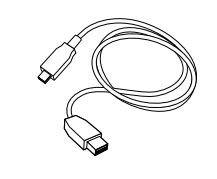

마이크로 USB 케이블 가능 아이들 배른 시작 설명서

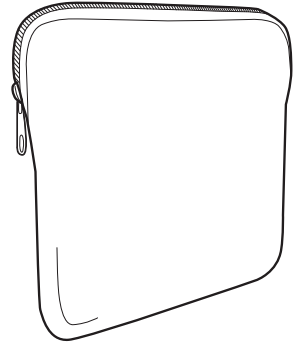

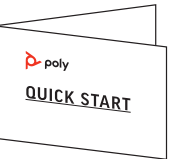

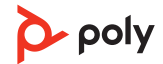

## <span id="page-14-0"></span>지원

### **NEED MORE HELP?**

**[poly.com/support](https://www.poly.com/support)**

### **Manufacturer: Plantronics, Inc. Plantronics B.V.**

345 Encinal Street Santa Cruz, CA 95060 2132 LR Hoofddorp United States Scorpius 171 **Netherlands** 

© 2021 Plantronics, Inc. All rights reserved. Poly, 프로펠러 디자인, 그리고 Poly 로고는 Plantronics, Inc.의 상표입니다. Bluetooth는 Bluetooth SIG, Inc.의 등록 상표이며 Plantronics는 이를 라이선스를 통해서 사용합니다. 기타 모든 상표는 해당 소유권자의 자 산입니다. Plantronics, Inc. 제조

Model ID: 헤드셋 VFOCUS2/VFOCUS2-M, 어댑터 BT700/BT700C. 시스템: Poly Voyager Focus 2 UC에는 VFOCUS2/VFOCUS2-M 헤드셋과 BT700/BT700C 어댑터가 있습니다.

219230-18 06.21

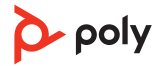